# **Starting the Installation**

## Setup\_ips – The D2000 System Installation Guide

**The D2000 System Installer** is a tool to install, change and remove the D2000 System.

Depending on the required action (installation, change, removing), it works in several steps:

- 1. It installs/uninstalls an [instance](#page-0-0) of the D2000 System.
- 2. If it is necessary (when installing and changing the instance), it starts a [configuration utility](https://doc.ipesoft.com/display/D2DOCV21EN/Configuration+Guide+of+the+D2000+System) to set the installed components of the D2000 System.

Installer directory structure:

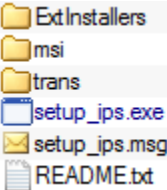

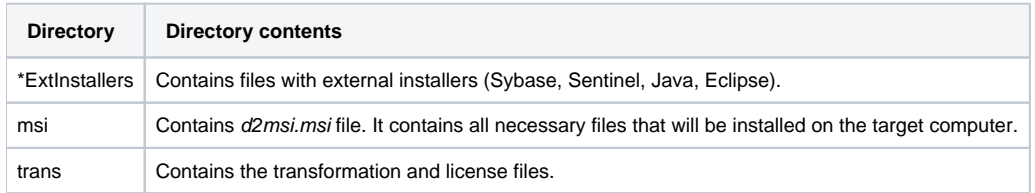

\* This directory may not always be in the installer. The absence of this directory does not influence the functionality of the installer, however, the external programs (Sybase, Sentinel, Java, Eclipse) that are in this directory will not be installed when configuring the D2000 System.

### **Versions of installer**

The installer exists in **two versions**: 32 and 64-bit. Each version contains a file pack for the 32-bit or 64-bit version of the D2000 System. The instance can be only 32-bit or 64-bit.

The installer can install the D2000 System of a certain version. The version is displayed in the header of the installer. When installing, a new instance of the system will be created. It involves the files for the particular version. The **versions** of each instance can be the same, so it is possible to have two or more instances of the D2000 system with the same version installed on your computer.

In addition to the D2000 System installation, the installer can change or uninstall particular instances. You may use the installer of any version to uninstall or change the instance. For example, if the instance has been installed by the Installer 9.0.20, it may be uninstalled, for example, by the Installer 9.1.31. When uninstalling, all the installed files will be uninstalled except for the files that have been changed or created by the D2000 System. If necessary, these files must be removed manually.

#### <span id="page-0-0"></span>**D2000 System instances**

The installer **enables the installation of more instances** of the D2000 System on one computer. Each instance must be **uniquely identified** by its name. The instance name is shown in Control Panel -> Programs and features. A **maximum of 16 instances** of the D2000 System can be installed on one computer. Each instance should be installed into a separate directory to ensure that the individual instances are mutually independent. If this rule is broken, it could lead to **the inconsistency of the files** when changing or uninstalling one of the instances.

From version 9.1.31 you may choose for each instance one of the following types of installation:

- **Server**
- **Basic client**
- **Developer**
- **Remote client**

Each type of installation includes other groups of files that will be copied to the computer when installing.

- **Server** all files of the D2000 System will be installed.
- **Client**:
	- $\circ$ Basic - only the files that are required for the [D2000 HI](https://doc.ipesoft.com/display/D2DOCV21EN/D2000+HI+-+Human+Interface) process will be installed.
	- <sup>o</sup> Developer only the files that are required for [D2000 HI](https://doc.ipesoft.com/display/D2DOCV21EN/D2000+HI+-+Human+Interface), [D2000 CNF](https://doc.ipesoft.com/display/D2DOCV21EN/On-line+System+Configuration+-+D2000+CNF), [D2000 GrEditor](https://doc.ipesoft.com/display/D2DOCV21EN/D2000+GrEditor) will be installed.

© Remote - only the files that are required for running the remote processes [D2000 KOM](https://doc.ipesoft.com/display/D2DOCV21EN/D2000+Kom) and [D2000 Archiv](https://doc.ipesoft.com/display/D2DOCV21EN/D2000+Archiv) will be installed.

#### **Change of instance**

You may change the instance in two ways depending on the installed instance and version of the installer for changing the instance:

- 1. **The same version of both the instance and installer** all installed files are checked. The files that are different from those in the installer will be "repaired" to the original version.
- 2. **A different version of either instance or installer** the instance is upgraded/downgraded. The installed files will be uninstalled and the new version will be installed from the installer. The instance number is automatically updated after upgrading/downgrading.

**Related pages:**

[D2000 System installation](https://doc.ipesoft.com/display/D2DOCV21EN/Installation+Procedure)